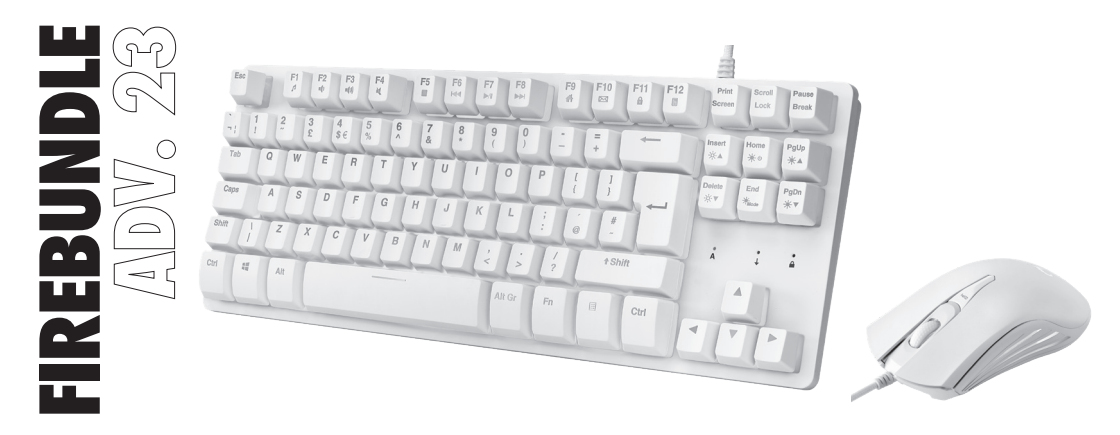

#### **GAMING KEYBOARD AND MOUSE COMBO**

INSTRUCTION MANUAL

ADXCOM123

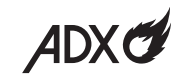

#### **Contents**

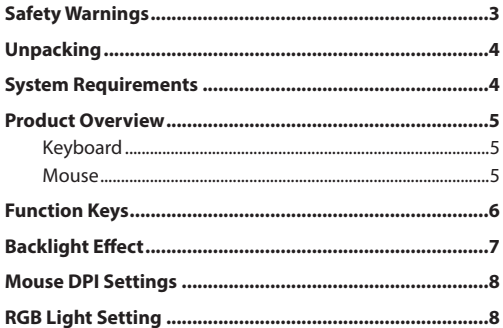

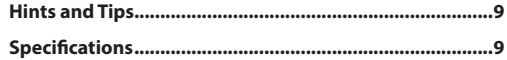

## **Safety Warnings**

- Read all the instructions carefully before using the unit and keep them for future reference.
- Retain the manual. If you pass the unit onto a third party, make sure to include this manual.
- Do not disassemble the keyboard or remove any parts.
- Do not immerse the keyboard in water or any liquid.
- Do not use the keyboard close to heat sources or expose to high temperatures.
- Do not use the keyboard where strong electromagnetic waves are present. Strong electromagnetic waves will cause damage to the keyboard.
- Keep the keyboard away from direct sunlight, moisture, dirt or abrasive chemical products (cleaning products etc).

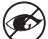

Never point the optical sensor towards the face, particularly the eyes, to avoid possible injury.

- While the mouse is functioning, the optical light is visible to the naked eye. Avoid looking directly into the emitter hole while the mouse is active.
- Your product complies with CE rules.
- This product has no serviceable parts. Use of controls or adjustments of procedures other than the Instruction Manual may result in danger.

#### **Thank you** for purchasing your new product.

We recommend that you spend some time reading this instruction manual in order that you fully understand all the operational features it offers. You will also find some hints and tips to help you resolve any issues.

Read all the safety instructions carefully before use and keep this instruction manual for future reference.

# **Unpacking**

Remove all items from the packaging. Retain the packaging. If you dispose of it please do so according to local regulations.

The following items are included:

- Gaming Keyboard
- Gaming Mouse

#### **System Requirements**

**Operating Systems:** Microsoft® Windows® 8 / 10 / 11 **Hardware:** 2 available USB ports

#### **Product Overview**

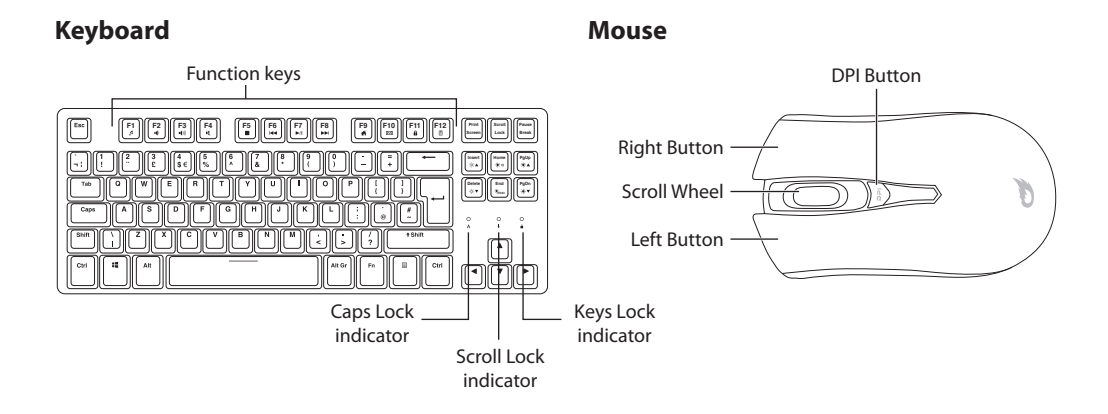

#### **Function Keys**

The keyboard has shortcut function keys\* which can be used as shortcuts when using the keyboard.

To access these functions, press the **FN** Key and the desired key together.

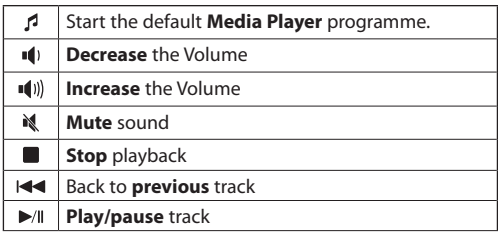

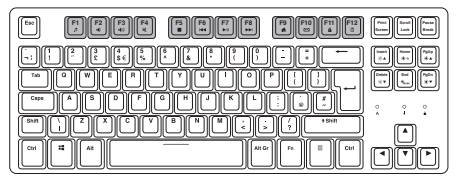

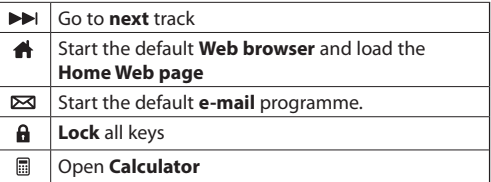

**Play/pause** track \* Not all functions are available, depending on your operating system.

# **Backlight Effect**

To access these functions, press the **FN** Key and the desired key together.

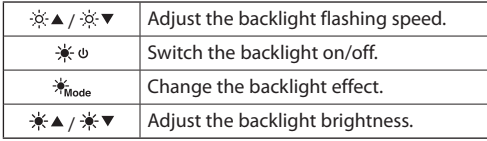

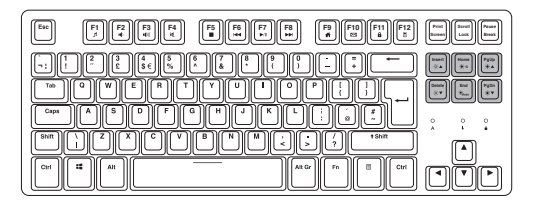

#### **Mouse DPI Settings**

Press the **DPI** button on the mouse repeatedly to select desired resolution. Related colour will light up for 2 seconds.

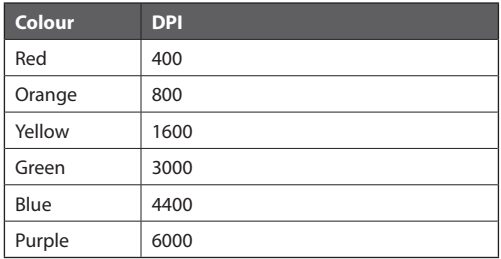

## **RGB Light Settings**

Press and hold the **DPI** button for about 3 seconds to switch the RGB lighting mode between **Flowing** / **Flickering** / **Light Off** / **Single Colour Breathing** / **Recurring Colour Breathing** / **Single Colour On** / **Recurring Colour Flashing**.

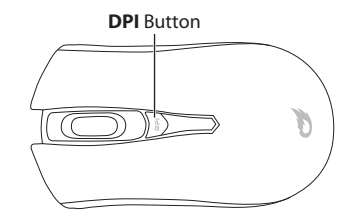

## **Hints and Tips**

- Make sure the USB plug is fully plugged into a USB port and the computer is on or try to use a different USB port.
- If the unit is not working properly, re-insert the USB plug into the USB port.

## **Specifications**

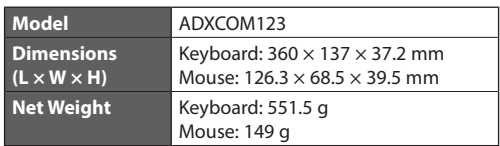

Features and specifications are subject to change without prior notice.

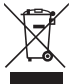

The symbol on the product or its packaging indicates that this product must not be disposed of with your other household waste. Instead, it is your responsibility to dispose of your waste equipment by handing it over to a designated collection point for the recycling of waste

electrical and electronic equipment. The separate collection and recycling of your waste equipment at the time of disposal will help conserve natural resources and ensure that it is recycled in a manner that protects human health and the environment. For more information about where you can drop off your waste for recycling, please contact your local authority, or where you purchased your product.

Windows is a registered trademark of Microsoft Corporation in the United States and other countries.

All trademarks are the property of their respective owners and all rights are acknowledged.

Currys Group Limited (co. no. 504877) 1 Portal Way, London, W3 6RS, UK

#### **EU Representative**

Currys Ireland Limited (259460) 3rd Floor Office Suite Omni Park SC, Santry, Dublin 9, Republic of Ireland

IB-ADXCOM123-220812V1